# **Fundamental Skills - Windows Command Line Usage**

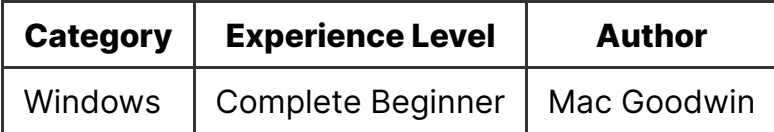

### **Contents**

- Fundamental Skills Windows Command Line Usage
	- Intro
	- Which Shell Am I In?
	- Command Prompt
	- Powershell
	- **Going Further**

#### **Intro**

While windows is a primarily Graphical User Interface (GUI) based Operating System, it does have some command line interfaces (CLIs) built in. Command Prompt (or CMD) is the most basic Windows Shell. PowerShell is, as the name suggests, a much more powerful piece of software that includes not only a CLI but also a scripting language.

You can launch CMD by typing 'Command Prompt' into the start menu, or with the Run menu ( Windows Key + R ):

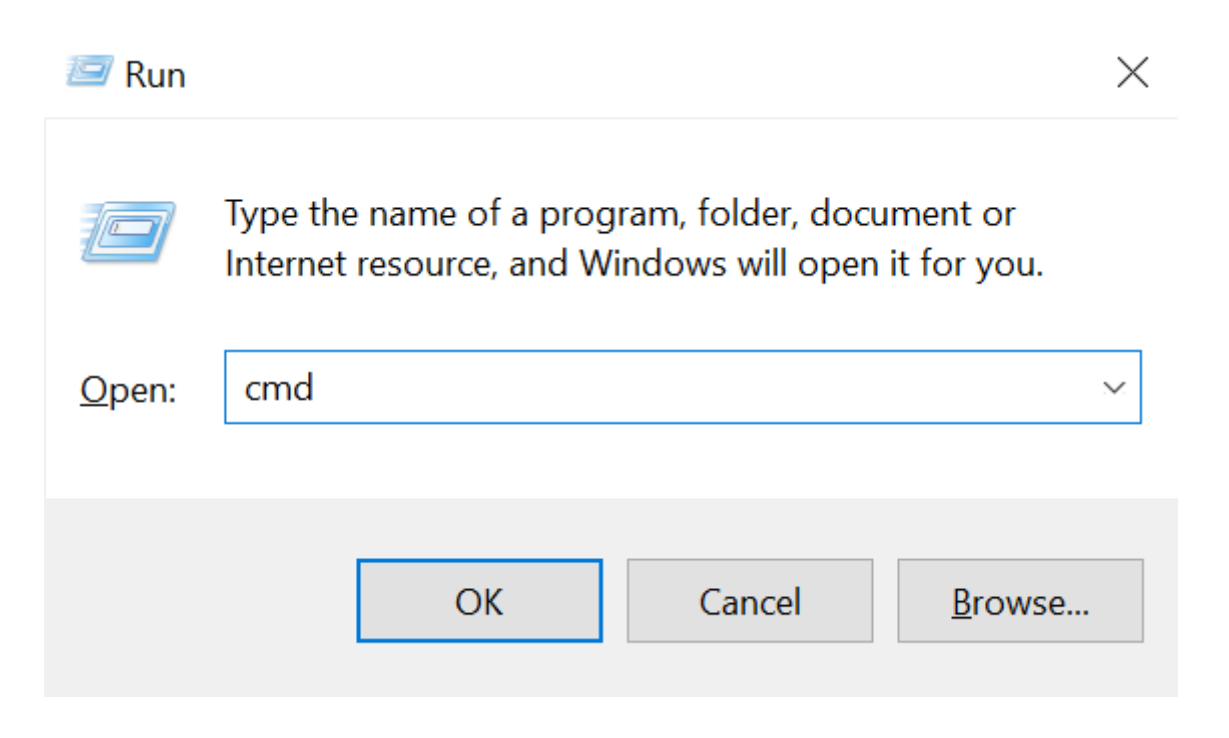

By default, it will open in your user's directory (usually C: \Users\username). To open it in a specific folder, navigate to the folder and type  $\boxed{\text{cmd}}$  into the location bar:

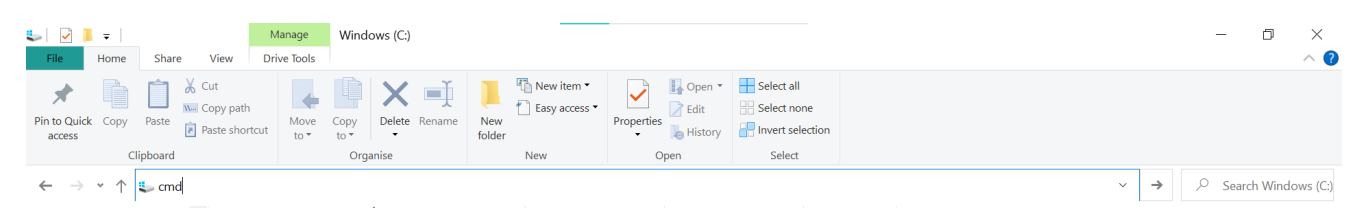

You can do the same to launch PowerShell - just type powershell instead.

If you're trying to launch a new process, perhaps through a CLI, you may sometimes need to specify the full path to the executable. By default:

- Command Prompt is located at C:\Windows\System32\cmd.exe
- PowerShell is located at C:\Windows\System32\WindowsPowerShell\v1.0\powershell.exe

### **Which Shell Am I In?**

If you're launching CMD/PowerShell from a GUI, it's easy to tell by the appearance of the shell which you're using. Command Prompt looks like this:

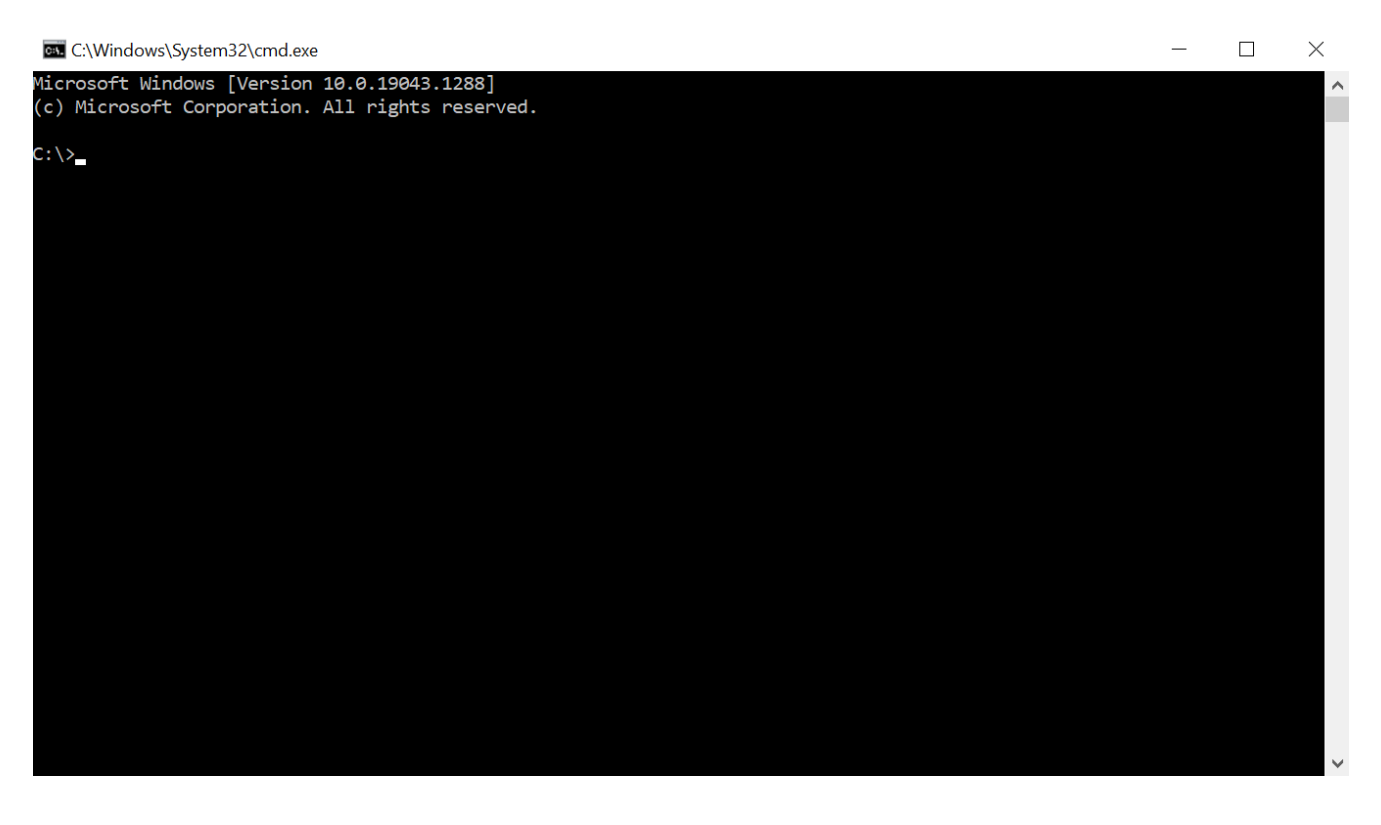

And PowerShell looks like this:

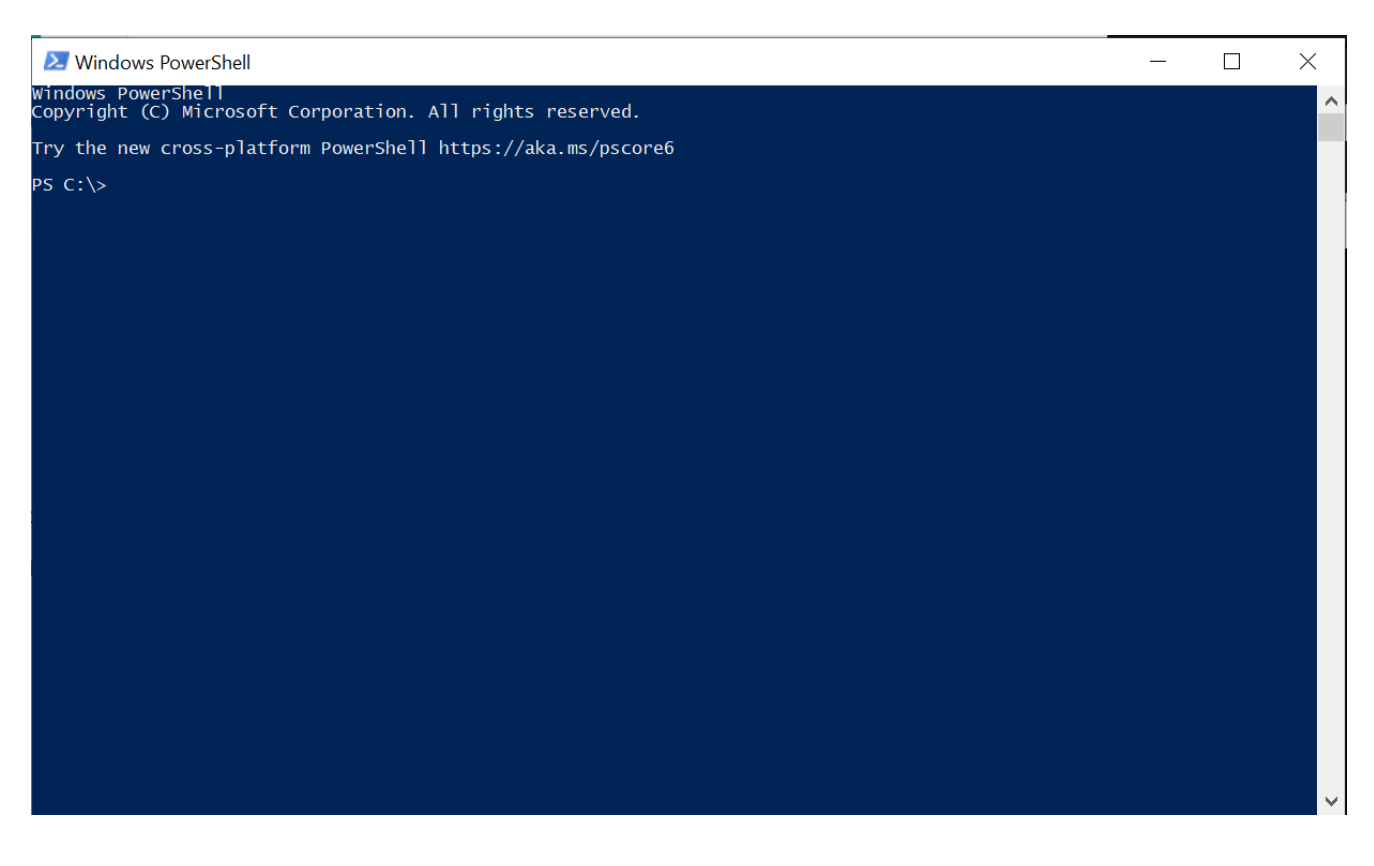

If you've returned a shell remotely, it can be a little harder to tell. As you can see from the image above, PowerShell shells often have the prefix PS before the drive location.

There is a definite way to tell by running a command - type the following text in your terminal prompt:

```
(dir 2>&1 *`|echo CMD);&<# rem #>echo PowerShell
```
The shell will tell you what it is. For example, in CMD

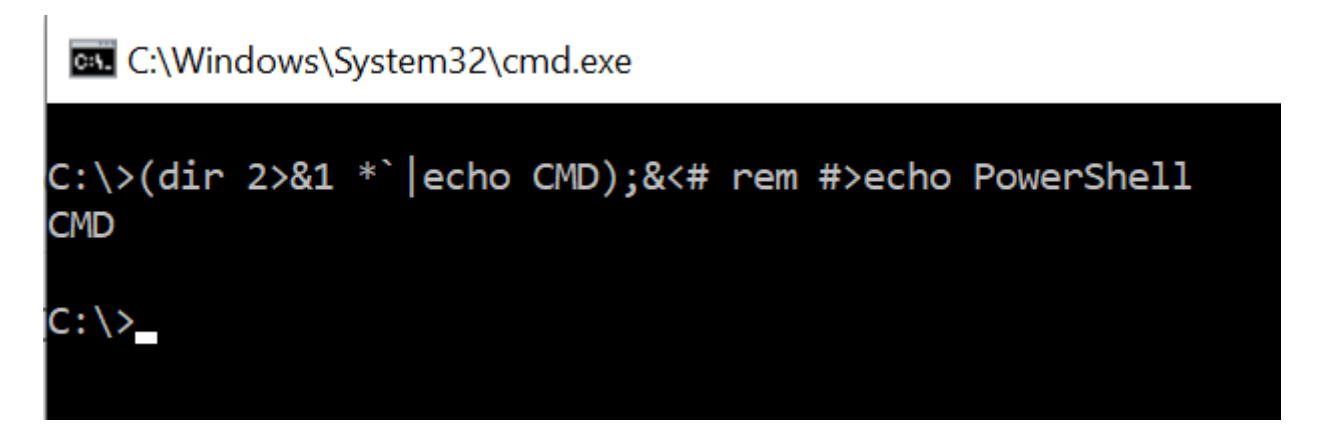

And in powershell:

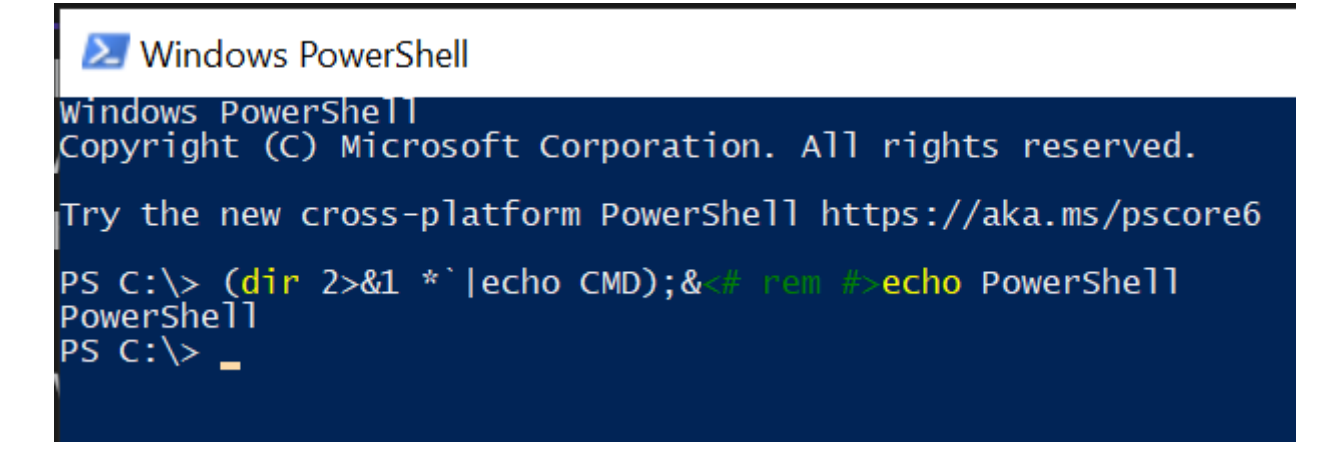

*Source*: [https://stackoverflow.com/questions/34471956/how-to-determine-if-im-in](https://stackoverflow.com/questions/34471956/how-to-determine-if-im-in-powershell-or-cmd)powershell-or-cmd

#### **Command Prompt**

Here are some of the most common things you'll do in Command Prompt.

To switch drive (e.g. from  $\epsilon$ : to a removable drive  $\epsilon$ : ), type the letter of the drive followed by a colon:

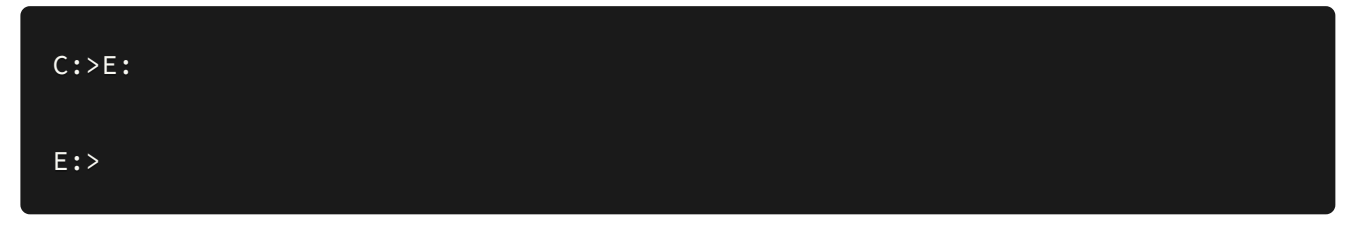

To change directory, type cd (as in Unix):

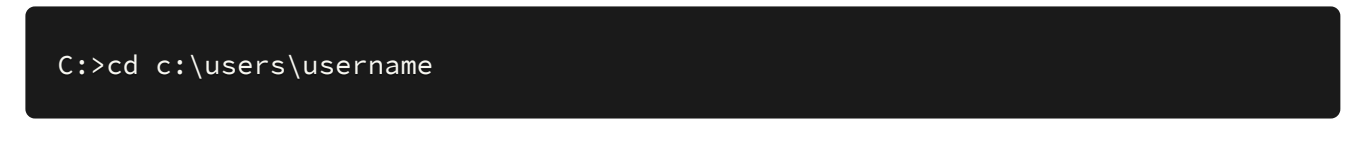

As with Unix, you can change directory to one that's relative to you (e.g. with ..\directory to reach a directory one level up) or specify a full path. Unlike Unix systems, the Windows file system is not case-sensitive - this makes it easier to type filepaths, and you can use  $Ta\bar{b}$  to autocomplete as usual.

To list files in a directory, use  $\frac{d}{dx}$ :

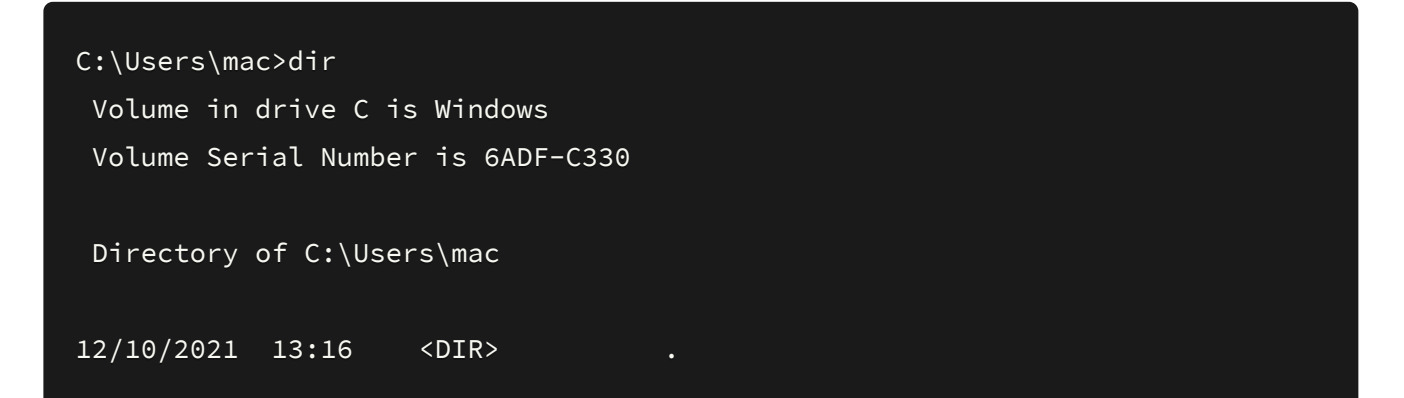

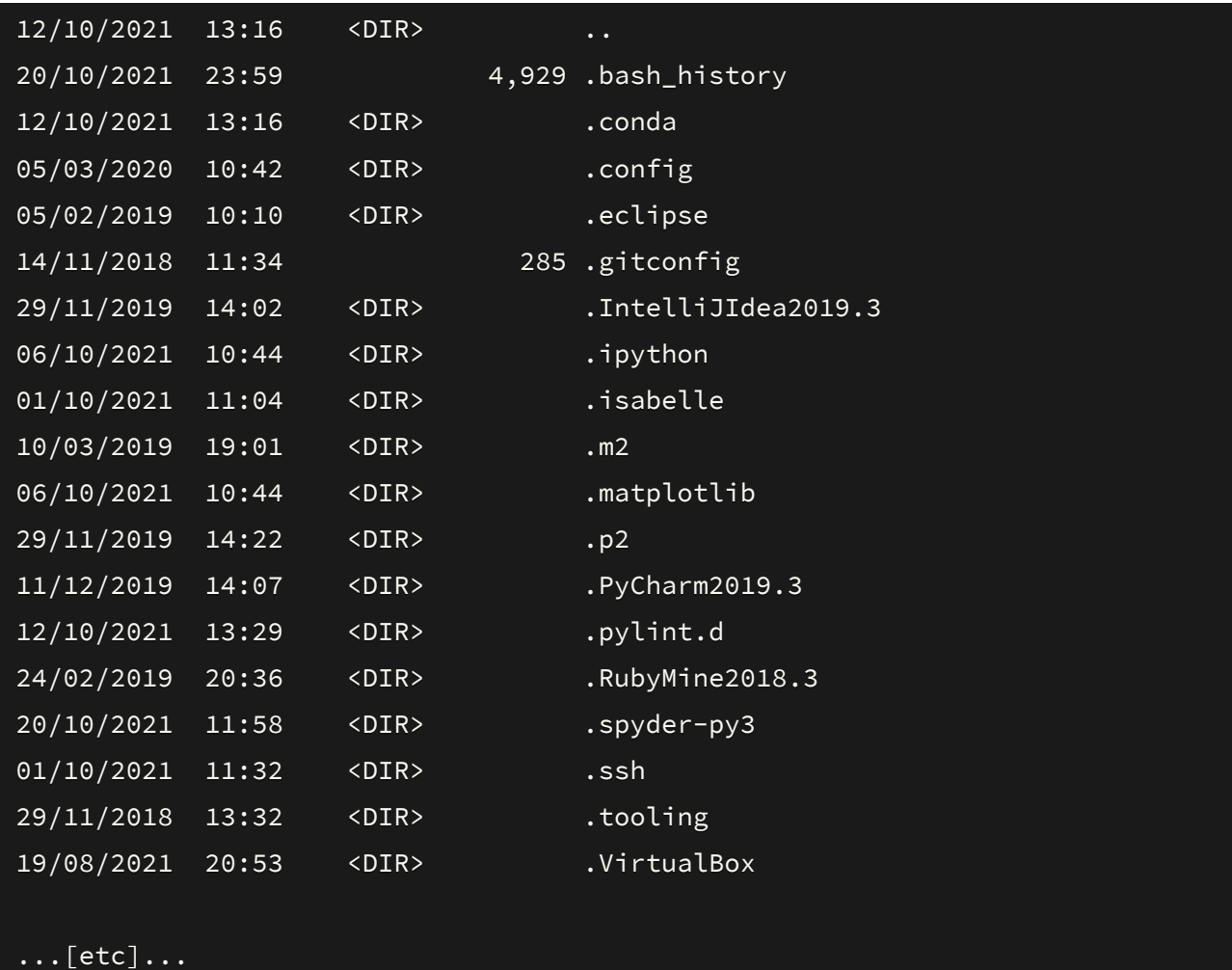

To view the contents of an ASCII file, use  $\epsilon_{\text{type}}$ :

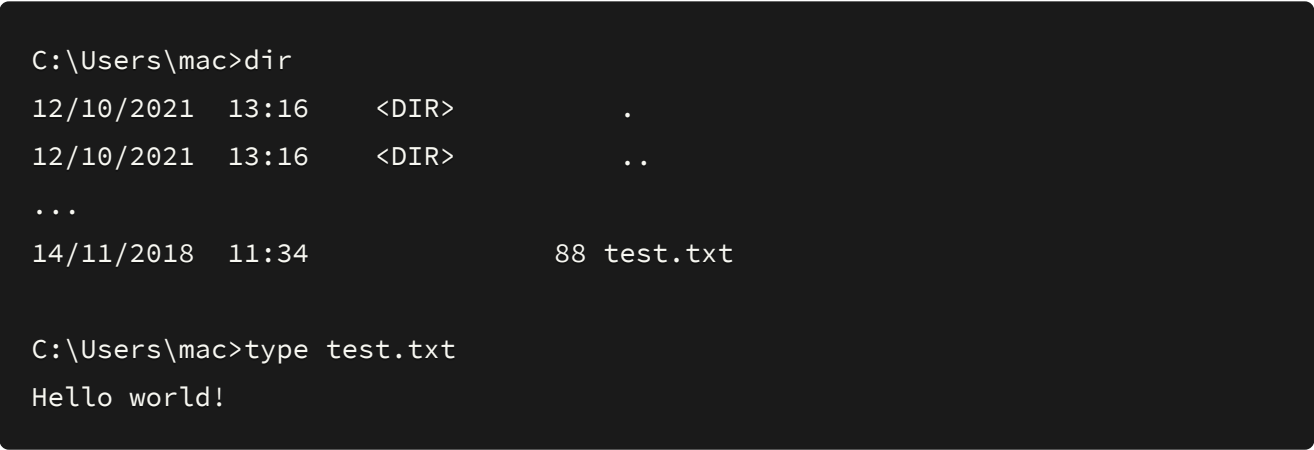

To find the location of a file, use where :

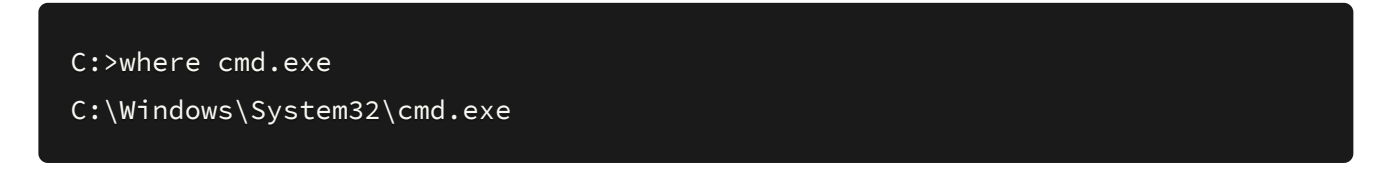

To run an executable file, just type the full path to the file:

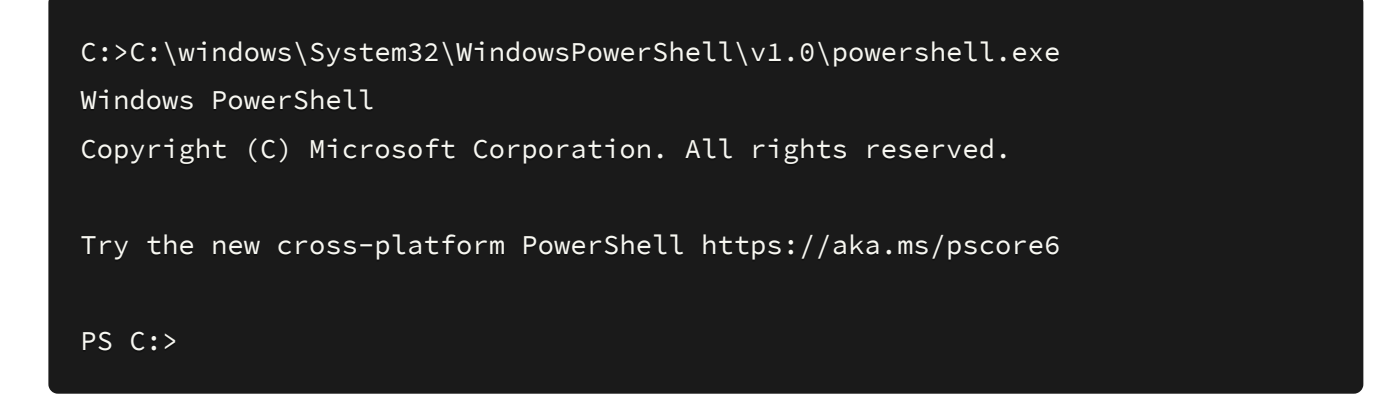

To copy text, highlight it and press  $Ctr1 + C$ . To paste into the terminal window, rightclick.

To clear the terminal, type cls.

To see which user you are, type whoami:

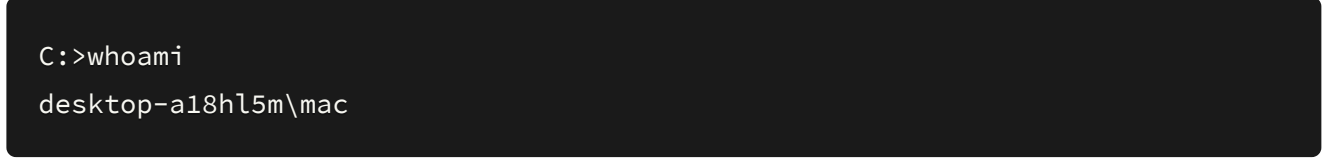

To see extra information, type whoami /all.

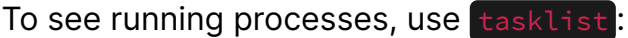

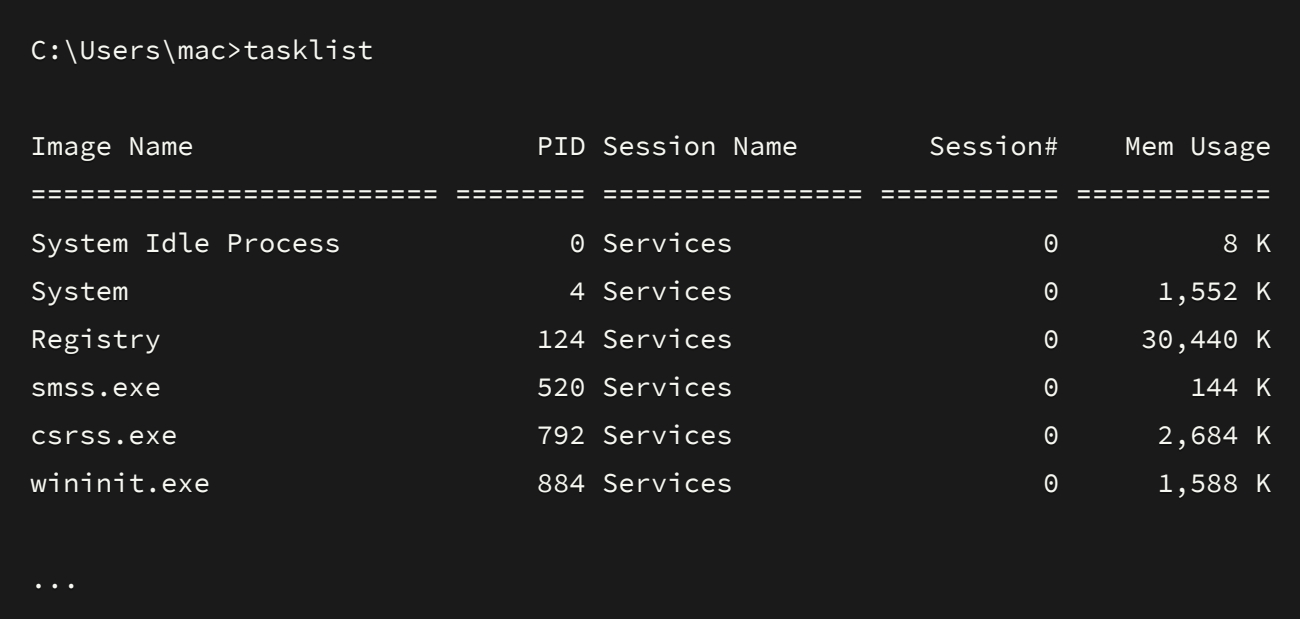

To run a command as another user, use runas:

C:>runas /user:USERNAME [PATH\_TO\_EXE]

For example, to run command prompt as the administrator user: runas

/user:administrator "C:\windows\system32\cmd.exe" **- this command is useful in** 

situations such as privilege escalation, but will require the user's password.

### **Powershell**

PowerShell some parallels with bash commands - under the hood, PowerShell uses *cmdlets* (basically functions) like Get-Content to perform tasks, but often *aliases* these functions to easier-to-type commands. Therefore, some of PowerShell's most basic functionality may feel familiar if you're used to Bash:

- $\cdot$  [Ls] to list the contents of the current directory (actually an alias of Get-ChildItem )
- cat to read the contents of a file (actually an alias of Get-Content)
- $\cdot$   $\boxed{\mathsf{cp}}$  to copy a file (actually an alias of  $\boxed{\mathsf{copy-Item}}$ )
- curl to make a HTTP request (actually an alias of Invoke-WebRequest)

PowerShell supports scripting - a series of commands can be saved to a .ps1 file, and run by typing the path to the file:

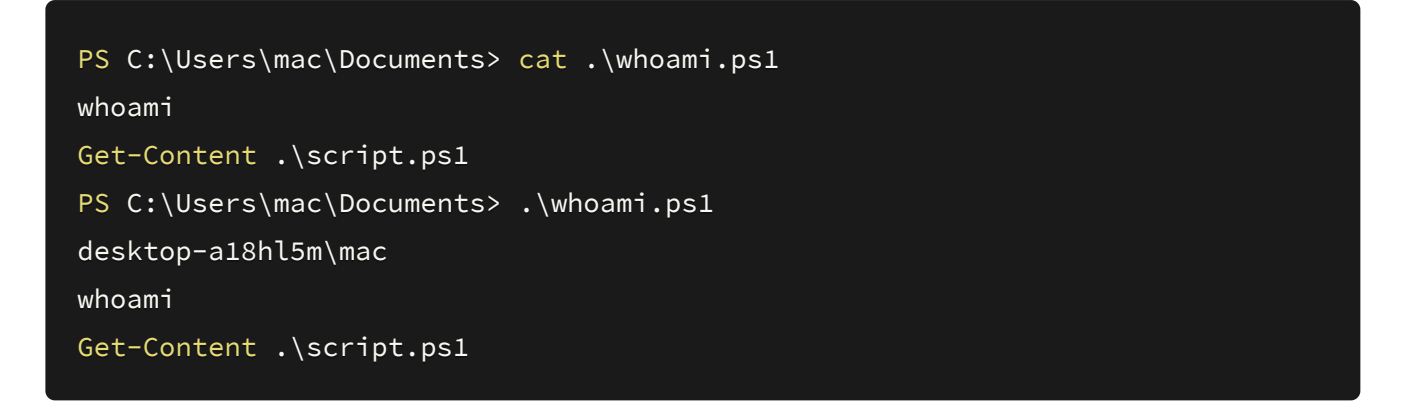

Powershell can run an exe, like CMD can, using the  $\&$  operator:

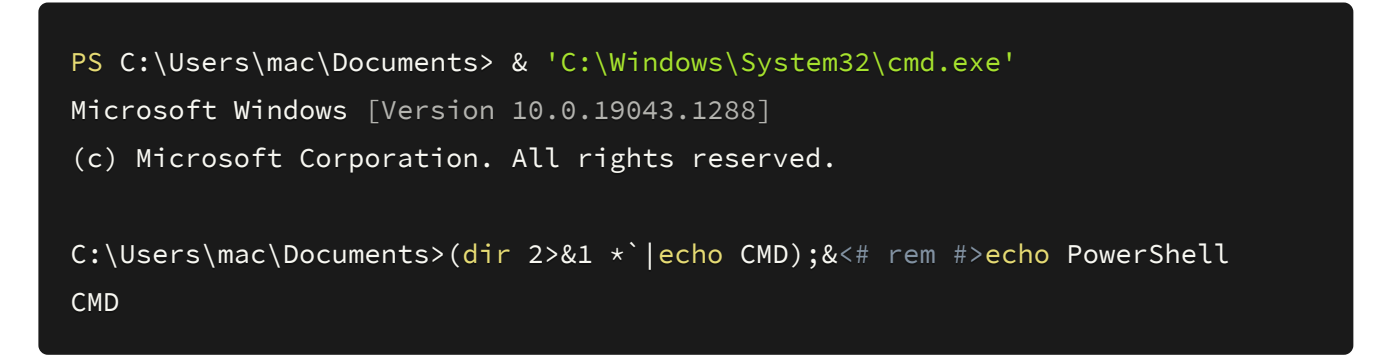

PowerShell is also capable of loading .NET modules and external scripts with the IEX command, but we won't touch on this here.

## **Going Further**

[This article](https://www.thomas-krenn.com/en/wiki/cmd_commands_under_windows) has a nice list of Command Prompt commands, by category. Many of these may be useful for privilege escalation and post-exploitation enumeration.

[This article](https://devblogs.microsoft.com/scripting/table-of-basic-powershell-commands/) has a good table of basic PowerShell commands and aliases, and this [article shows some more advanced commands used for system administration.](https://www.techrepublic.com/blog/10-things/10-powershell-commands-every-windows-admin-should-know/)